## **How do Android users download a sticker pack in WhatsApp for usage?**

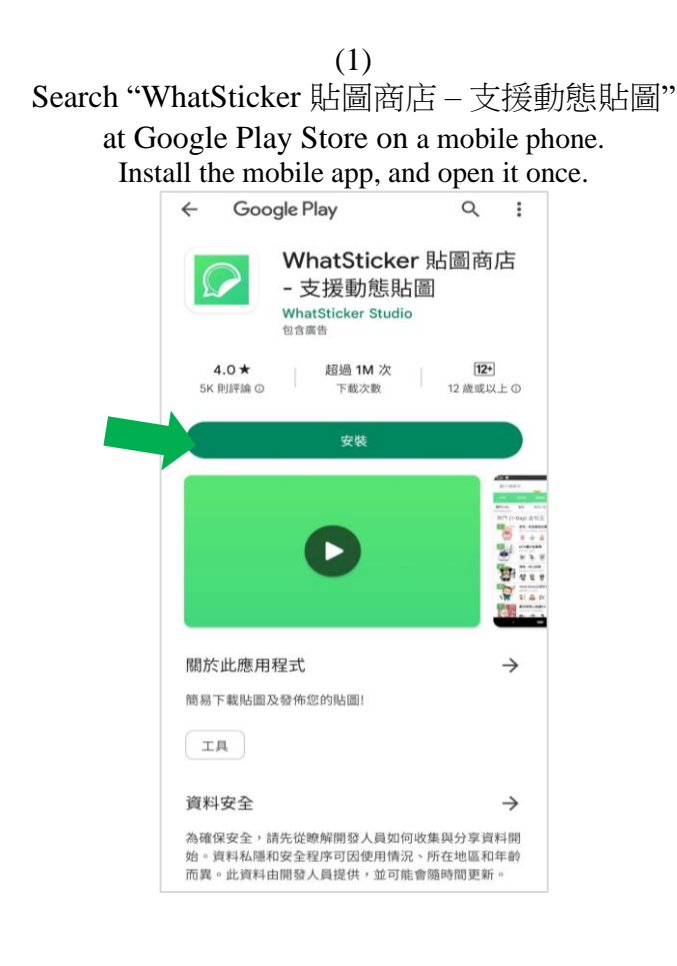

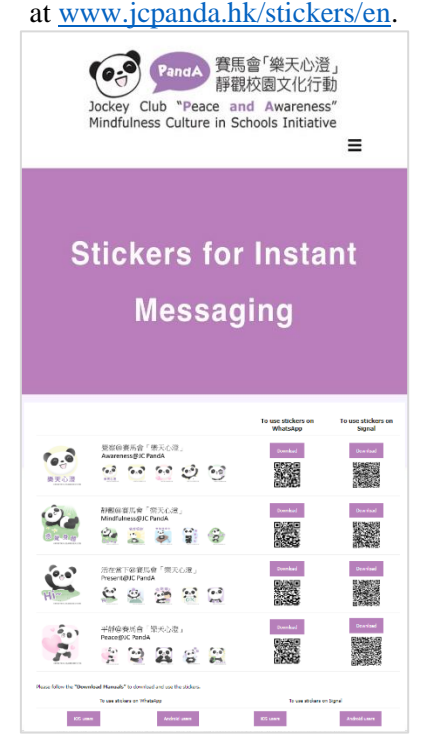

(3) For WhatsApp, tap the "Download" button on the left column.

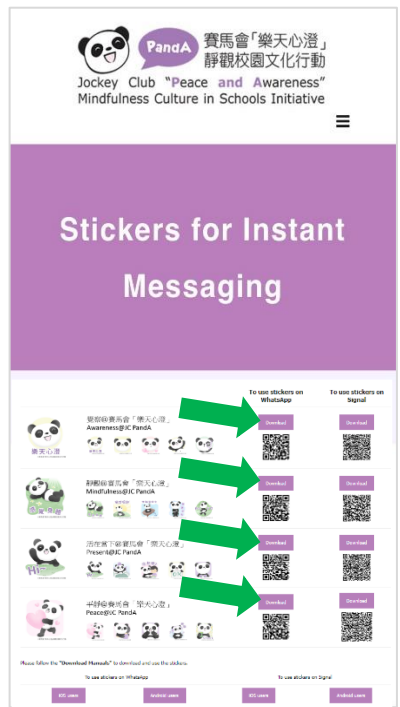

(4) Below will be displayed on the screen. Slide upward and tap "Add to Android" .

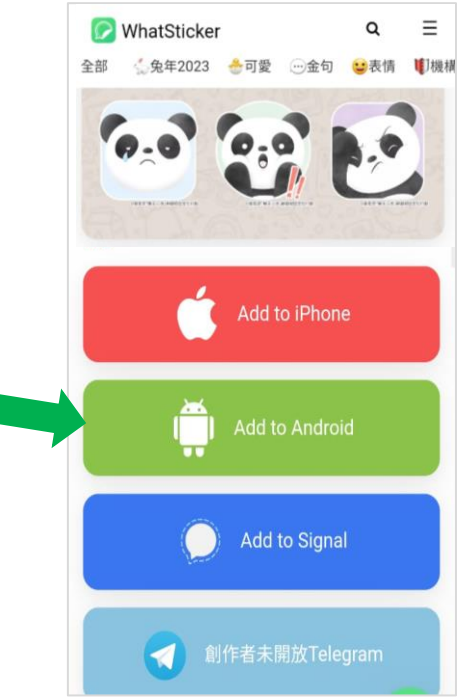

(2) Visit the "Stickers for Instant Messaging" webpage at [www.jcpanda.hk/stickers/en.](http://www.jcpanda.hk/stickers/en)

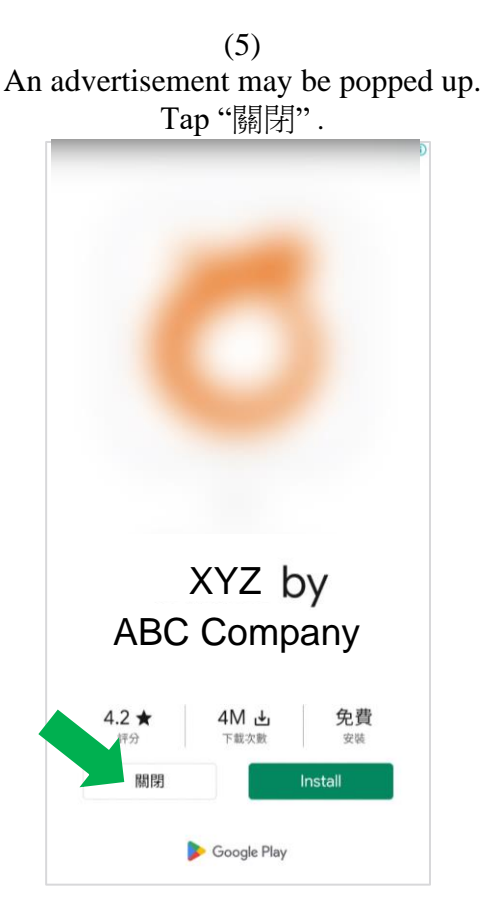

(6) Below will be displayed on the screen. Tap "ADD TO WHATSAPP" .

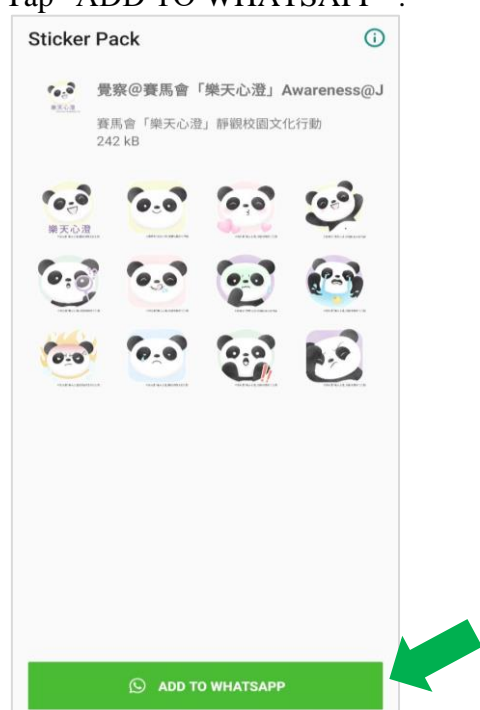

(8)

Open the WhatsApp, Tap  $\circledcirc$  on the left-hand side. Tap  $\bigcirc$  at the bottom of the screen to view the downloaded sticker packs. Tap a sticker and send it to your friend.

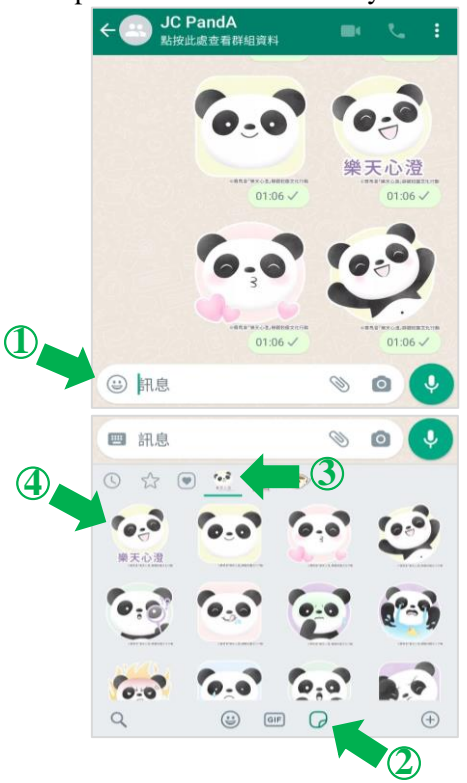

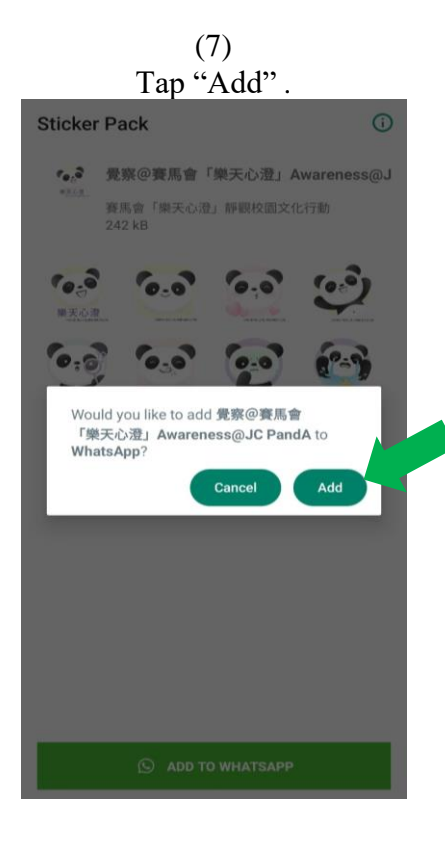